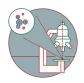

# Access your data - UZH - Mac

This guide explains how to connect to the CORE fileservers from a Mac computer as a member of UZH.

Written By: Jannic Debus

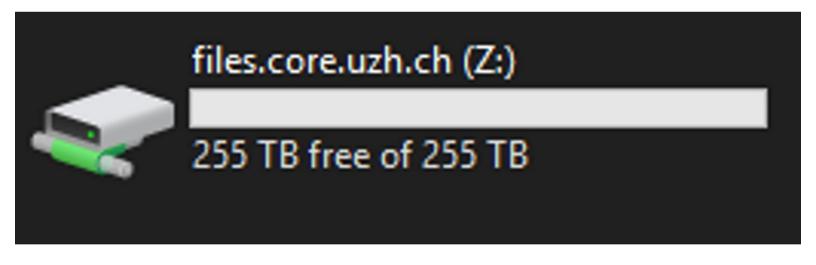

# **INTRODUCTION**

Our file servers are only directly reachable from within the UZH network. If you want to connect from home you should establish a connection to the UZH VPN service. The UZH VPN service is described <a href="https://example.com/here">here</a>.

## Step 1 — Connect to server

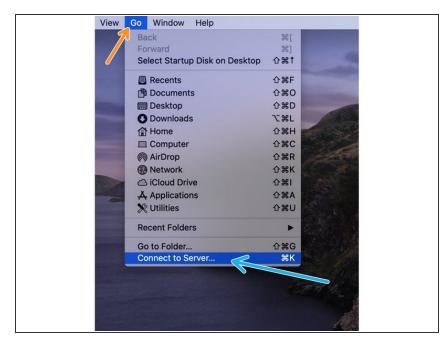

- Make sure you are connected to the UZH network. Use UZH VPN service if necessary (more details in above introduction).
  - Please open the Finder application.
- Choose "Go" in the top menu bar.
- select "Connect to Server...".

### Step 2 — Enter server path

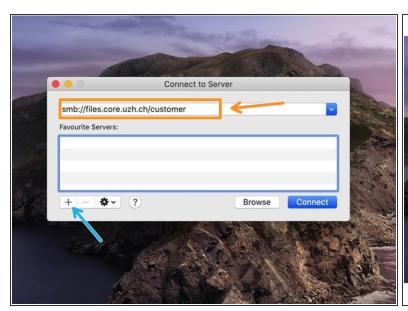

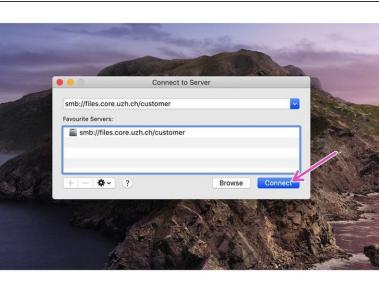

- Enter the following server address into the address field: smb://files.core.uzh.ch/customer
- ↑ Do not replace customer with your username. Just copy the server address as it is.
- We recommend to add the server to your favourites, so you don't have to enter the path everytime.
- Click "Connect"

### Step 3 — Enter your credentials

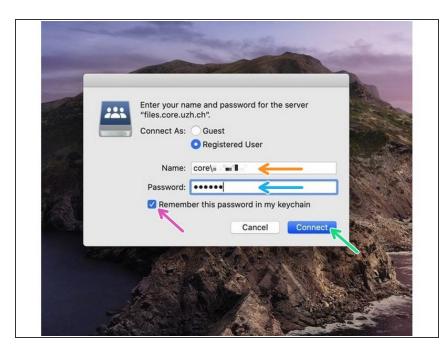

- Now you will be asked for your CORE account credentials.
  - Enter your CORE username.
- Please note that you need to put "core\" in front of your username.
- Enter your CORE password.
- Make sure that the checkbox is selected.
- Click "Connect". Your drive should now be visible.